## **ELEMENTOS**

## **Quem é o prof. Dr. Chico Marinho?**

Francisco Carlos de Carvalho Marinho é professor adjunto do Departamento de Fotografia, Teatro e Cinema da Escola de Belas Artes da UFMG, no qual ministra as seguintes disciplinas: "Ateliê" e "Tópicos em Cinema de Animação". Também atua no curso de Pós-Graduação em Artes Visuais da EBA/UFMG. É graduado em Engenharia mecânica pela UFMG e também cursou Belas Artes pela Escola Guignard de 1984 a 1988. É mestre em Artes pela EBA/UFMG e Doutor pela ECA/USP. Foi sócio da ExNihil Multimídia e Ex Nihil Produções, onde ocupou a função de diretor de criação. Dentre suas atividades, destacamse: roteirista, animador, diretor de arte, redator, web design, entre outros.

Dentre eles podem ser citados *Encantando Volume 1*, *Encantando Volume 2*, *Coleção Ciência Divertida*, entre outros. Desenvolveu, nesse período, um CD-ROM de pré-alfabetização musical em forma de game destinado também à faixa etária infantil. Trabalhou como chargista nos jornais Diário da Tarde, Estado de Minas e O Globo no período de 1986 a 1999.

Chico Marinho é ilustrador, principalmente de livros infantis, com diversas obras publicadas por várias editoras. Seu projeto de pesquisa está ligado ao desenvolvimento de personagens (imagens inteligentes) para ambientes interativos tridimensionais evolutivos.

O escopo de seu trabalho concentra-se em arte e tecnologia, especialmente em desenvolvimento de softwares que envolvem o conceito de arte evolutiva, autônoma e interativa, principalmente no que tange à construção de interfaces físicas e virtuais que possibilitem a integração de ambientes virtuais (in sílico) com ambientes compostos de elementos robóticos externos. Tal abordagem

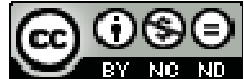

 Esta obra foi licenciada com uma Licença Creative Commons **Texto Digital**, Florianópolis, v. 7, n. 1, jan./jun. 2011. ISSNe: 1807-9288

visa criar novos elementos gramaticais para a arte da animação, experimental e aplicada, aqui levada aos seus limites extremos.

Estas informações estão disponíveis em: <http://www.eba.ufmg.br/midiaarte/equipe/chico\_br.htm>.

O linque para o currículo da plataforma Lattes do professor está aqui: <http://lattes.cnpq.br/8518698825437370>.

## **Como acessar a criação apresentada para essa edição da revista** *Texto Digital***?**

Simplificando, você deve fazer o download do arquivo, descompactar e, então, ter acesso. O passo a passo segue abaixo:

1. Clique no linque para iniciar o download do arquivo: <www.textodigital.ufsc.br/cria/elementos25042011.rar>

2. Salve o arquivo (tamanho aproximado de 90KB) no seu computador. O download pode demorar, pois o arquivo é "pesado" devido à sua qualidade gráfica.

3. Depois de concluído o download, o arquivo estará compactado na extensão .rar. Este arquivo pode ser descompactado utilizando o programa WinRar ou WinZip. Então, clique com o botão direito no mouse no arquivo compactado e na opção "Extrair aqui".

4. Depois que o processo de extração estiver concluído, você irá perceber que apareceu uma pasta (elementos\_Data) e um aplicativo de nome elementos no local onde você descompactou o arquivo .rar.

5. Clique em "elementos" para abrir o aplicativo e ter acesso à obra de Chico Marinho.

## *Texto Digital*